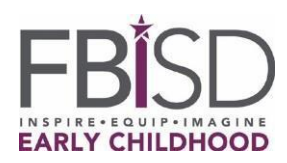

أولياء الأمور / الأوصياء الأعزاء،

نشكركم على إكمال تقديم طلب الالتحاق بمرحلة ما قبل رياض الأطفال عبر الإنترنت لأطفالكم.

يُعد قبول طفلك في برنامج ما قبل رياض الأطفال للعام الدراسي مشروطًا حتى يتم تقديم جميع المستندات والتحقق منها، وأن يستوفي ا**لطالب <u>معايير القبول ب</u>مرحلة ما ق***بل رياض الأطفال كما أوضحتها الإدارة التعليمية في تكساس (TEA).* **يرجى اتباع الخطوات التالية** إلكمال التسجيل الخاص بطفلك:

**الخطوة 1 -** اجمع جميع وثائق القبول قبل الموعد المحدد.

- شهادة الميالد أو وثيقة أخرى مقبولة من اإلدارة التعليمية في تكساس
- بطاقة الضمان االجتماعي )إذا لم تكن متوفرة، يمكن أن تصدر المنطقة بطاقة هوية خاصة. يرجى االتصال بشئون الطالب(
	- وثائق األهلية الخاصة بالدخل )إذا كان هذا سيكون أحد المعايير المؤهلة للقبول(. تتضمن الوثائق: o وصل الراتب الحالي، وخطاب من صاحب العمل يوضح األجور اإلجمالية المدفوعة / عدد مرات الدفع،
- والتعويضات، أو وصل مدفوعات اإلعاقة، أو رقم الحالة للوجبات المجانية في برنامج المساعدة الغذائية التكميلية أو المساعدة المؤقتة لألسر المحتاجة.
	- o بالنسبة إلى المستندات الخاصة بالعمل الحر أو األعمال أو الزراعة، مثل دفاتر الحسابات و / أو قسائم الرواتب الصادرة ذاتيًا أو اإلقرارات الضريبة للدخل في العام الماضي، فهي مستندات مقبولة.

التحقق من الهوية العسكرية الخاصة بوزارة الدفاع (هوية الأب أو الطفل) أو الوثائق العسكرية الأخرى التي حددتها الإدارة التعليمية في تكساس. إذا كان لدى المؤسسات المدرسية أسئلّة، يرجى الرجوع إلى القسم العسكري على <u>الأسئلة الشائعة الخاصة بمرحلة ما قبل</u> ر ياض الأطفال في الإدار ة التعليمية في تكساس

- إثبات من إدارة شؤون األسرة وخدمات الحماية من أن الوالية أصدرت خطاب وصاية للطفل سواء في الماضي أو الحاضر
	- بطاقة الهوية الرسمية للوالد / الوصي مع صورة شخصية
		- وثيقة إقامة مثل عقد أو عقد إيجار أو رهن عقاري
			- فاتورة مرافق )غاز أو ماء أو كهرباء(
				- سجل تحصين ُمح َّدث

**الخطو 2 -** التقط صورة أو امسح وثائق القبول ضوئيًا. فيما يلي روابط مفيدة مع خطوات إرشادية حول كيفية مسح المستندات ضوئيًا باستخدام هاتف آيفون أو هاتف أندرويد. يمكنك أيضًا استخدام الإرشادات أدناه لمزيد من المعلومات.

**الخطوة 3 -** أرسل المستندات إلكترونيًا إلى عنوان البريد اإللكتروني الموجود في الرسم أدناه. انقر بالزر األيمن على اسم مسؤول التسجيل واختر "نسخ عنوان البريد اإللكتروني" أو اختر "فتح في عالمة تبويب جديدة" للكشف عن عنوان البريد اإللكتروني. اقرأ المعلومات أدناه عن [خدمة البريد اإللكتروني اآلمن بمنطقة فورت بيند التعليمية المستقلة.](#page-1-0) 

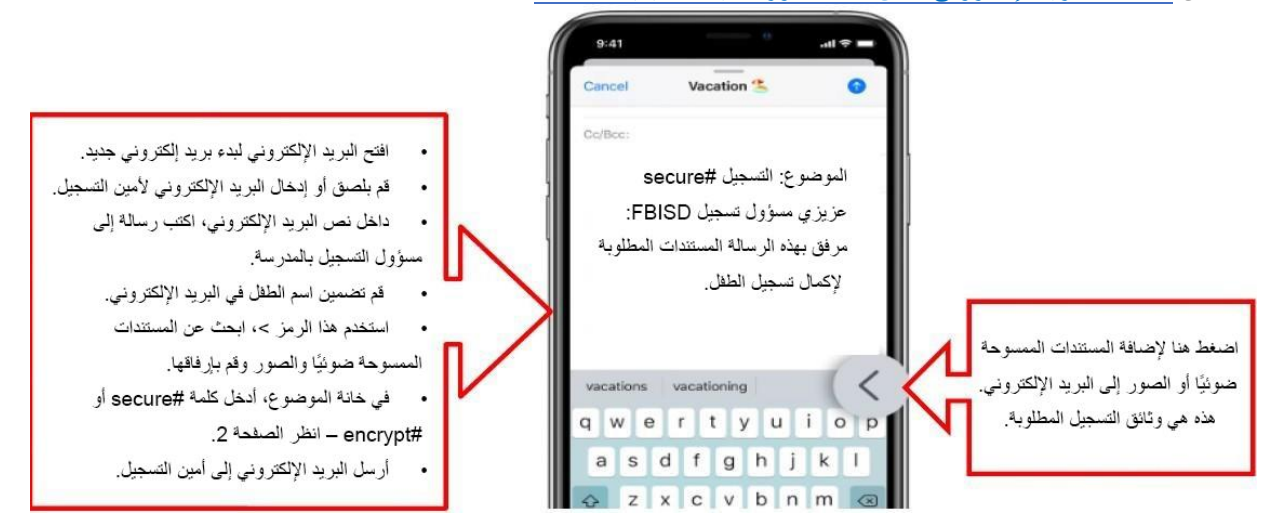

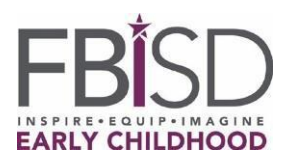

**الخطوة 4 -** سيتلقى أولياء أمور الطالب الذين يشير استبيانهم الخاص باللغة األم إلى لغة أخرى غير اللغة اإلنجليزية، تعليمات من مسؤول التسجيل حول كيفية جدولة اختبار اللغة عند إعادة فتح المباني المدرسية بمنطقة فورت بيند التعليمية المستقلة.

**مالحظة:** يُعد قبول طفلك في برنامج ما قبل رياض األطفال للعام الدراسي مشرو ًطا حتى يتم تقديم جميع المستندات والتحقق منها، وأن يستوفي الطالب معايير القبول بمرحلة ما قبل رياض الأطفال \_ كما أوضحتها الإدارة التعليمية في تكساس (TEA).

https://www.fortbendisd.com/Page/1025 للحصول على قائمة محدثة من الجامعات زيارة

## <span id="page-1-0"></span>**خدمة البريد اإللكتروني اآلمن بمنطقة فورت بيند التعليمية المستقلة**

لمزيد من الحماية لنقل المعلومات الحساسة الخاصة بالمنطقة التعليمية، ومعلومات تحديد الهوية الشخصية للطالب والعاملين، وغير ذلك، نفَّذت المنطقة طريقة سهلة الستخدام خدمة **Service Email Secure**. ال يتم تشفير البريد اإللكتروني المرسل إلى أي شخص خارج منطقة فورت بيند التعليمية المستقلة (يتم نقله في قائمة المسح" ويمكن اعتراض محتويات البريد الإلكتروني، بما في ذلك المرفقات، وقراءتها). هذا يختلف عن البريد الإلكتروني للمنطقة الذي يتم إرساله

بين موظفي المنطقة التعليمية (أو الطلاب) داخل نظام 365Office، والذي يتم تشفيره أثناء النقل (يتم إرسال البريد الإلكتروني بين عناوين البريد اإللكتروني **@***com.fortbendisd* و / أو **@***us.tx12.k.fortbend***)**. ستتيح لك خدمة **Email Secure Service** من منطقة فورت بيند التعليمية المستقلة إرسال بريد إلكتروني بشكل آمن إلى مستلمي البريد اإللكتروني الخارجيين ببساطة عن طريق إضافة الكلمات المفتاحية مثل **# secure** أو # **encrypt** إلى خانة **Subject** في رسالة البريد اإللكتروني. يمكن أن تأتي هذه الكلمات المفتاحية في بداية أو وسط أو نهاية خانة **Subject** البريد اإللكتروني وليست حساسة لحالة األحرف، لذا يمكنك استخدام # Encrypt و # ENCRYPT وما إلى ذلك.

ستوجه هذه الكلمات المفتاحية، **# secure** و **# encrypt**، نظام البريد اإللكتروني لتشفير رسالة البريد اإللكتروني، بما في ذلك المرفقات، وإرسال بريد إلكتروني غير مشفر إلى المستلم (المستلمين) المستهدفين مع تعليمات تفصيلية حول كيفية استرداد الرسالة الآمنة. الأمر بهذه البساطة.

يمكن للمستلم "الرد" بأمان داخل نظام تسليم الرسائل الآمن، وسيتم تشفير هذا الاتصال أيضًا (مرة أخرى، يتلقى المستلم رسالة بريد إلكتروني عادية تحتوي على تعليمات حول كيفية جمع الرسائل و / أو المرفقات المشفرة(. نحن نشجِّع المستخدمين الجُدد لهذه الخدمة على اختبار مدى فعاليتها مع زميل قبل إرسال معلومات حساسة خار ج المنطقة.

أمثلة على كلمات **# secure** و **# encrypt** في خانة **Subject**( مرة أخرى، هذه الكلمات المفتاحية **ليست** حساسة لحالة الأحر ف):

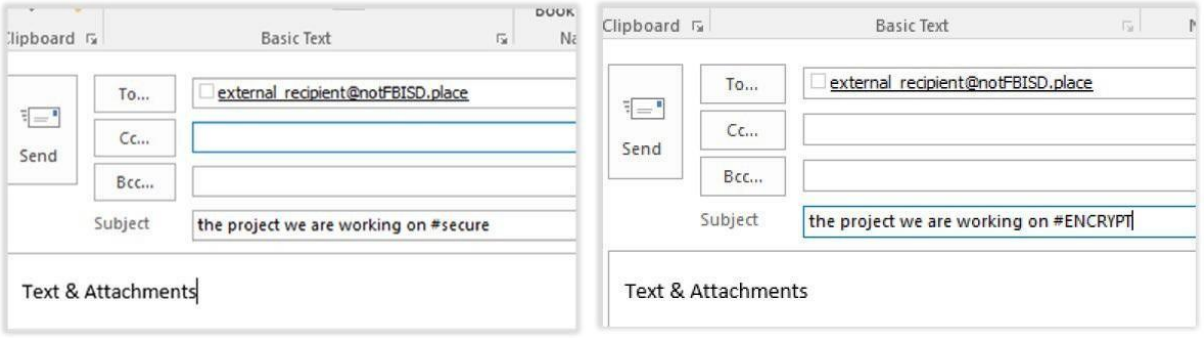

0/21/26/3